## **คู่มือระบบบริการประชาชน (e-Service) ของอบต.บ่อพลอย**

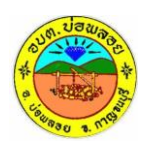

## **1. ระบบบริการประชาชน (e-Service) สำหรับประชาชน**

1.1 **ประชาชนยื่นคำขอรับบริการออนไลน์**ประชาชนเข้าใช้งานระบบผ่าน

URL : [https://borphoi.go.th/index.php?content=e-service\\_add](https://borphoi.go.th/index.php?content=e-service_add)

**ขั้นตอนที่ 1** ประชาชนกรอกรายละเอียดข้อมูลส่วนบุคคล ยกตัวอย่างเช่น ชื่อ-สกุล โทรศัพท์ อีเมล

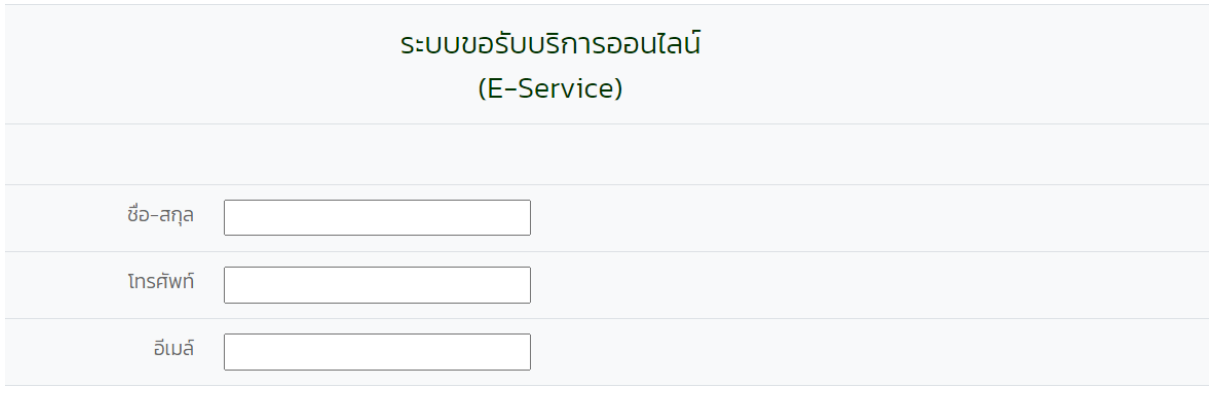

**ขั้นตอนที่ 2** ประชาชนคลิกเลือกเรื่องที่ต้องการขอรับบริการ พร้อมใส่รายละเอียด เช่น ที่อยู่ รายละเอียด การขอรับบริการเพิ่มเติม เอกสารแนบ หากมี\*

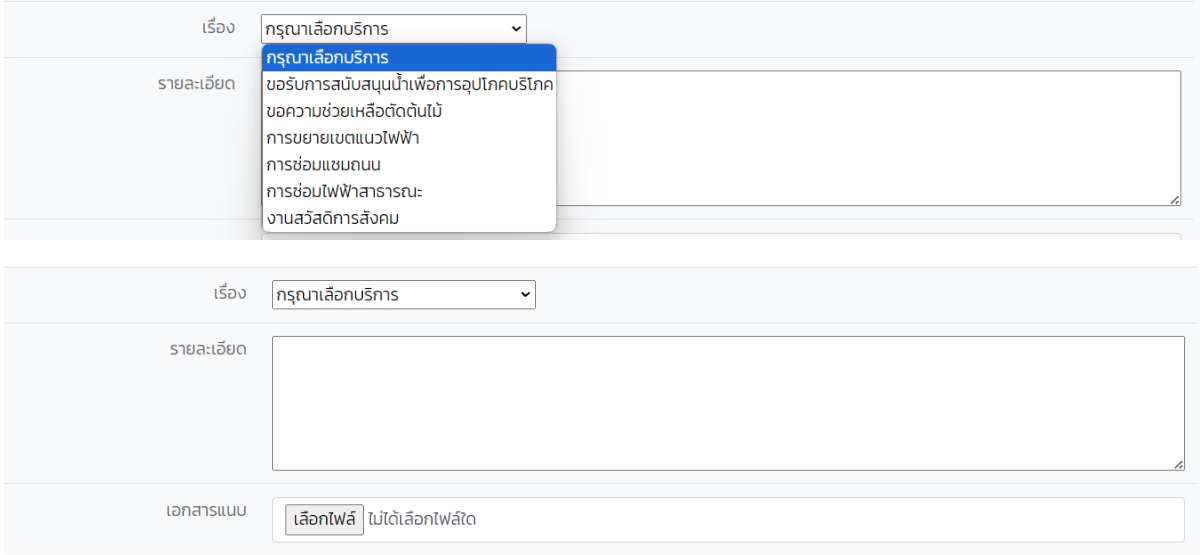

**ขั้นตอนที่ 3** ประชาชนกรอกผลรวมชุดตัวเลขให้ถูกต้อง แล้วจึงกดบันทึก รอเจ้าหน้าที่ติดต่อกลับทางเบอร์ โทรศัพท์,อีเมล ที่ท่านกรอก จบขั้นตอนการยื่นคำขอใช้ระบบบริการประชาชน (e-Service) สำหรับประชาชน

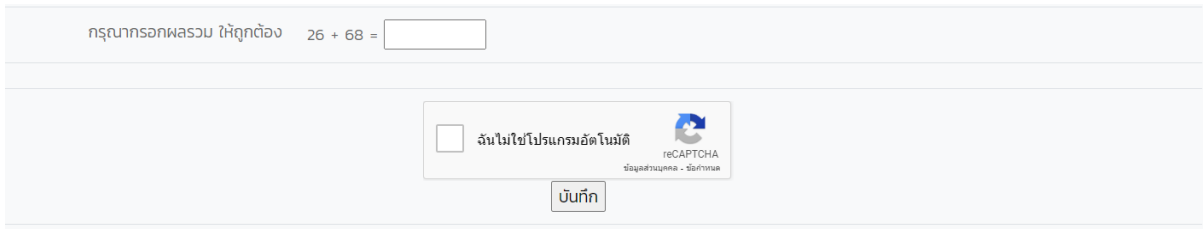